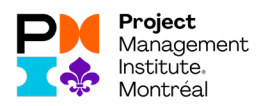

## **Here are the steps to follow to claim your PDUs:**

- **1.** You must log into your global PMI account: https://www.pmi.org/
- **2.** Go to the "myPMI" tab, then "Report PDUs on CCRS" and "Report PDUs" in the left column.

## You should be able to see this:

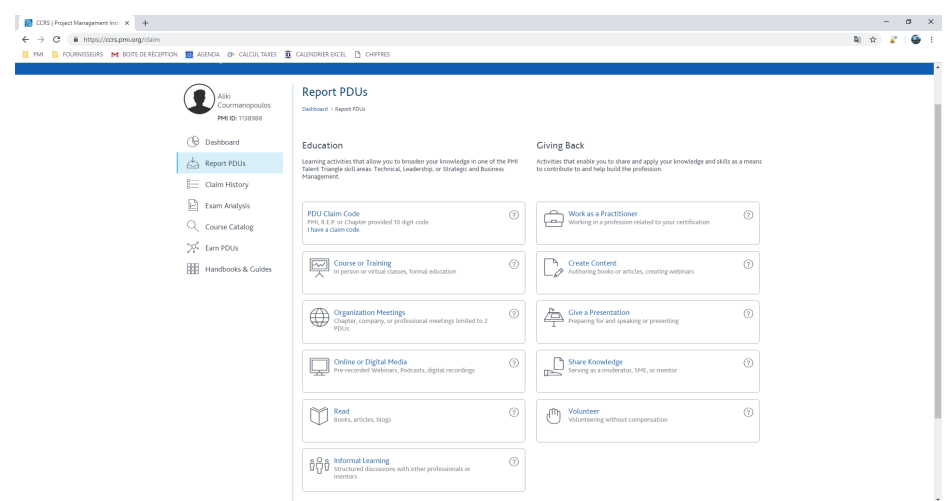

**3.** Click on "Online or Digital Media"

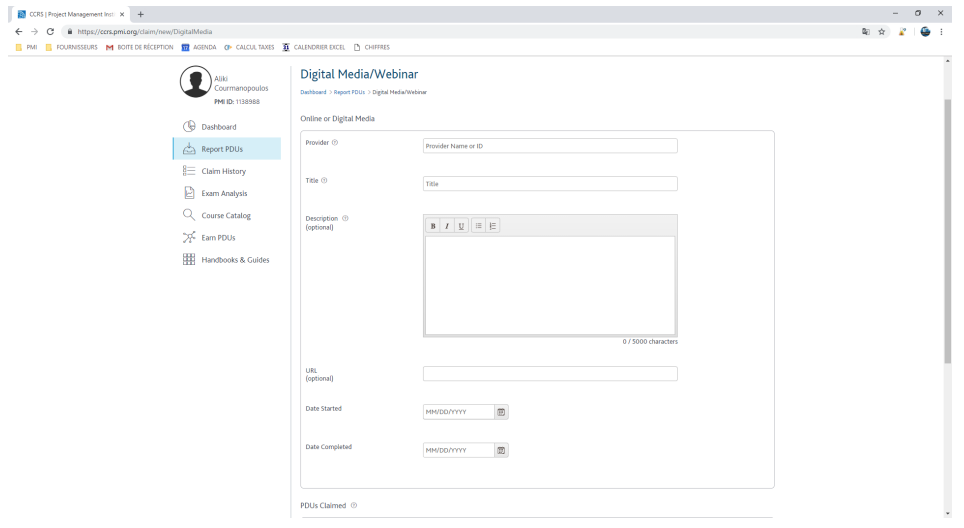

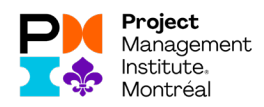

## **Here's what you need to write:**

**Provider:** C019 (for PMI-Montreal) **Title:** Copy / paste from the webinar (on the website www.pmimontreal.org) **Description:** Copy / pasted of the conference description **URL:** optional **Date Started**: Date you started viewing **Date Completed:** Date on which you finished viewing **Claimed PDUs**: Enter the number of PDUs and the type of PDUs that the event allows you to claim (usually found in the description of the event.

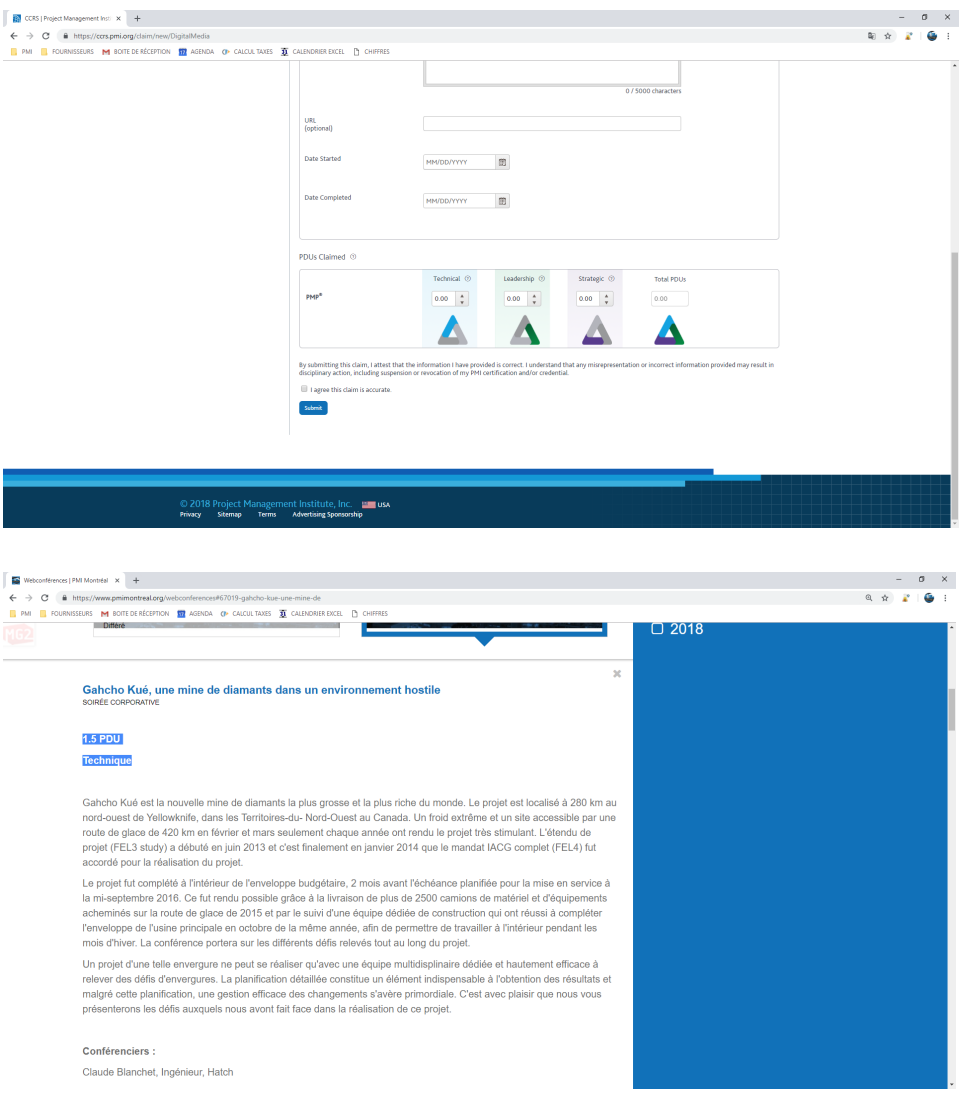